## **回答用フォーマットのダウンロード方法**

**①「回答用フォーマット(任意)」を右クリックしてください。**

**②表示されたメニューから「名前を付けてリンクを保存」を左クリックしてください。**

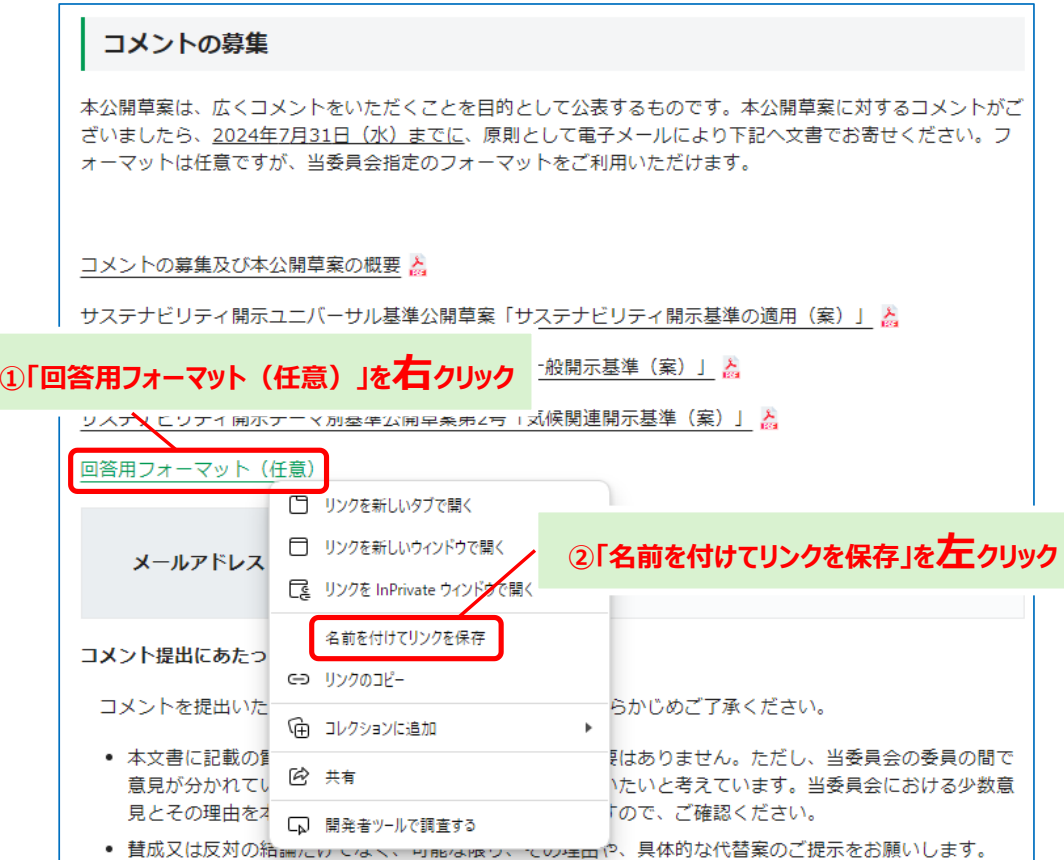

**③ダウンロード先を指定して保存してください。**

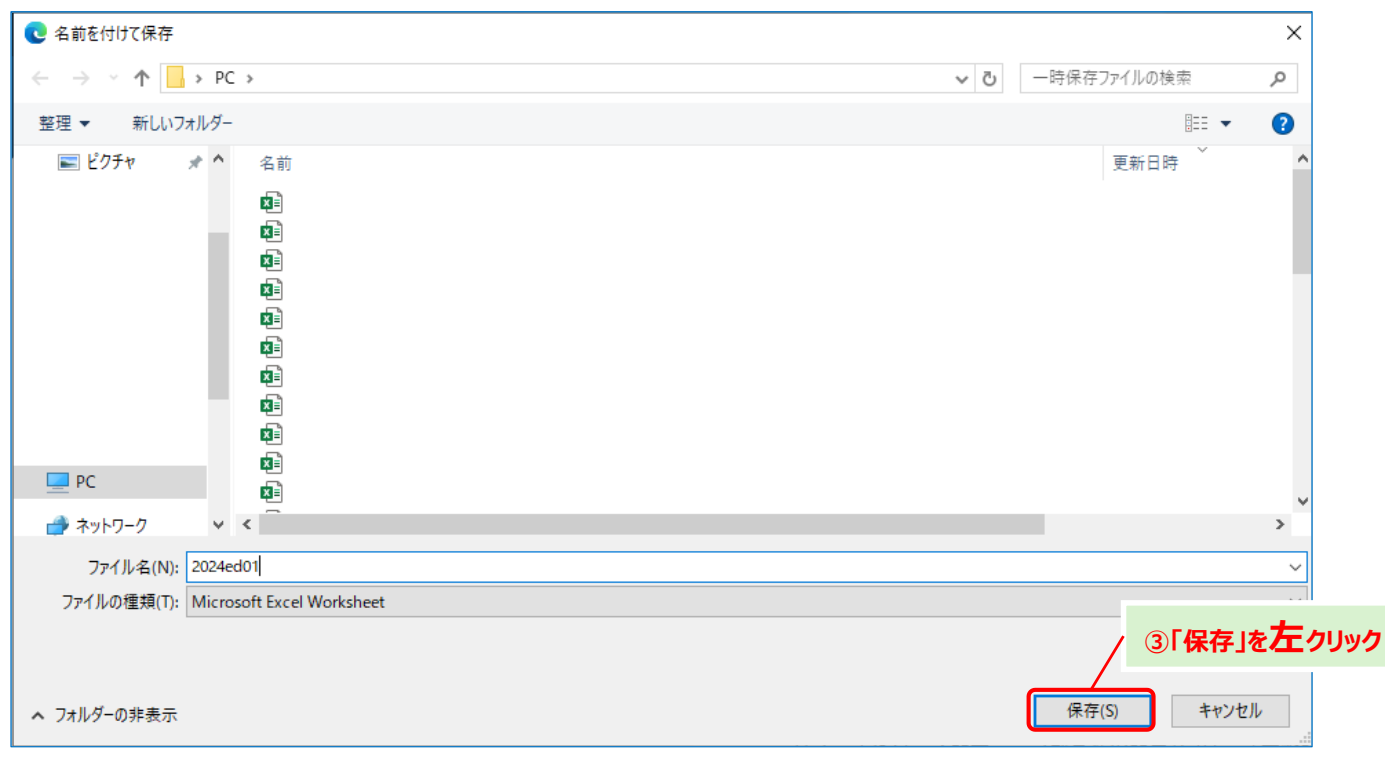